# **Tarleton State University**

How to Get Mathematica » Mathematica Tutorials » Teaching with Mathematica » Research with Mathematica »

# **How to Get** *Mathematica*

*Mathematica* is currently installed in the following locations:

### **Computer labs**

All instructional spaces on campus.

#### *Mathematica* can also be installed on:

## **Campus machines**

Follow the directions below to download software from Wolfram and request the appropriate activation key.

- 1. Create an account *(New users only)*:
	- a. Go to [user.wolfram.com a](http://user.wolfram.com)nd click "Create Account"
	- b. Fill out form using a @tarleton.edu email, and click "Create Wolfram ID"
	- c. Check your email and click the link to validate your Wolfram ID
- 2. Request the download and key:
	- a. [Fill out this form](https://user.wolfram.com/portal/requestAK/2cb1741cabaceb0447cdd6c680a90bd1306a3626) to request an Activation Key
	- b. Click the "Product Summary page" link to access your license
	- c. Click "Get Downloads" and select "Download" next to your platform
	- d. Run the installer on your machine, and enter Activation Key at prompt

### **Faculty and staff personally owned machines**

[Fill out this form](http://www.wolfram.com/siteinfo/homeuse/?parent_license=L3646-2154&request_type=NEW_HU_LICENSE) to request a home-use license from Wolfram.

## **Student personally owned machines**

- Follow the directions below to download from the Wolfram User Portal.
	- 1. Create an account *(New users only)*:
		- a. Go t[o user.wolfram.com](http://user.wolfram.com) and click "Create Account"
		- b. Fill out form using a @go.tarleton.edu email, and click "Create Wolfram ID"
		- c. Check your email and click the link to validate your Wolfram ID
	- 2. Request the download and key:
		- a. [Fill out this form t](https://user.wolfram.com/portal/requestAK/9e489cea0d763cdc2ac441ba211cf2d1938b5bf8)o request an Activation Key
		- b. Click the "Product Summary page" link to access your license
		- c. Click "Get Downloads" and select "Download" next to your platform
		- d. Run the installer on your machine, and enter Activation Key at prompt

Are you interested in putting *Mathematica* elsewhere? Please let IT or Troy Schaudt at Wolfram Research know.

# *Mathematica* **Tutorials**

The first two tutorials are excellent for new users, and can be assigned to students as homework to learn *Mathematica* outside of class time.

#### **[Hands-on Start to](http://www.wolfram.com/broadcast/screencasts/handsonstart/)** *Mathematica*

Follow along in *Mathematica* as you watch this multi-part screencast that teaches you the basics—how to create your first notebook, calculations, visualizations, interactive examples, and more.

#### **[What's New in](http://www.wolfram.com/broadcast/video.php?c=89&v=1061)** *Mathematica* **10**

Provides examples to help you get started with new functionality in *Mathematica* 10, including machine learning, computational geometry, geographic computation, and device connectivity.

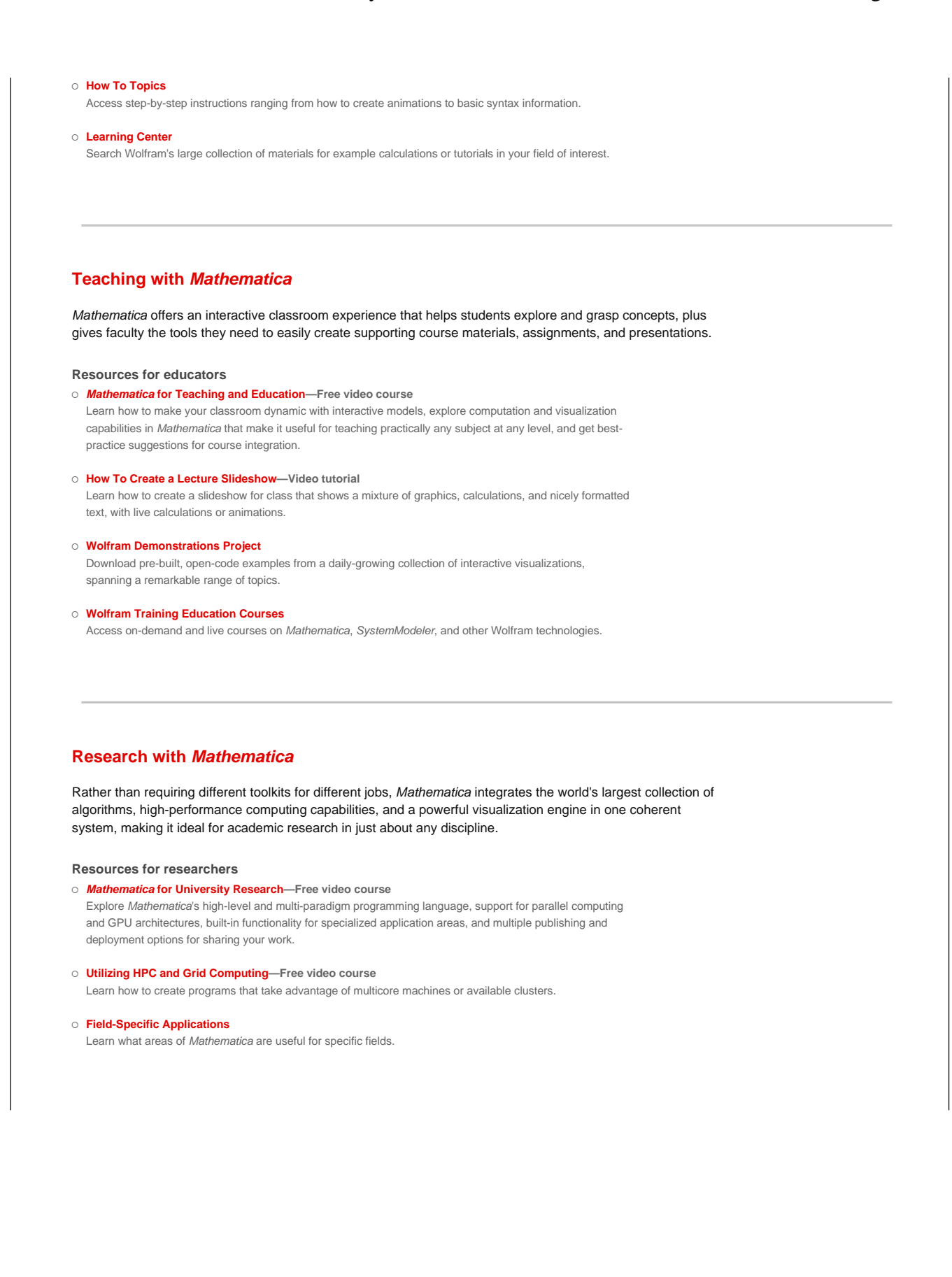